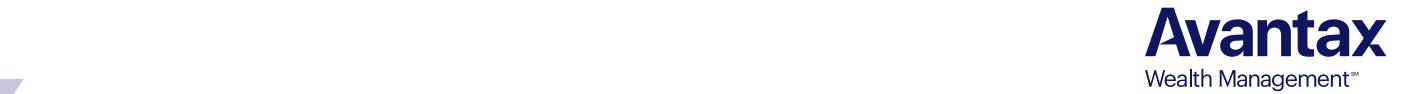

## $\tau$  is discuss expanding your services to become the trusted wealth advisor. **International EMONET**  $\mathcal{L}$  and that investment talking with me today. I notice distribution that you have an investment account held **eMoney Client Sign-Up Instructions**

1. You will receive a text message stating that your Financial Professional has given you online access to view your accounts. This text will also tell you to look for an email titled eMoney Access.

> Your Financial Professional has given you online access to view your accounts. Look for an email titled "eMoney Access" for instructions.

2. Find the email titled eMoney Access. Open this email and click on the provided link.

### Dear Derek.

As your Financial Professional, I am happy to provide you access to our eMoney portal. This will require you to register for online access. This new website will provide you access to all of the accounts you have with me and in addition allow you to link your accounts that you have elsewhere. This will give you one website where you can view your entire financial picture. To complete your registration for the new portal, please go to https://emoney.myAvantax.com/register?id=325AF0D3098D630A.

- 3. The link will take you to a sign-up page. Enter your **Social Security Number or ID Number** that your Financial Professional can provide and your **Date of Birth**.
	- Click **Sign Up.** If more than one person is in the household, both parties Social Security Numbers or ID Numbers and Dates of Birth are required.

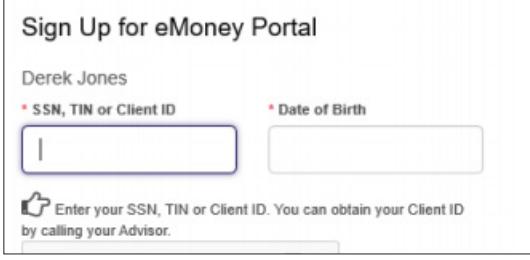

• You will then see a screen with your mobile phone number(s), select the correct number and click **Send Password**.

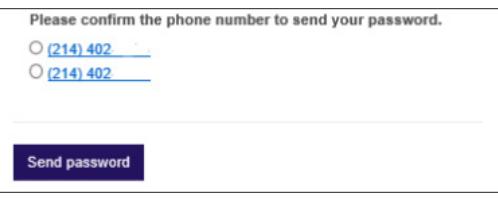

4. You will then be given a username for your account. Write this username down before you go to the Login screen. Select **Click to Launch eMoney** and use the  $u$ sername and the temporary password sent to you via text to log in to your eMoney portal. You will be<br>. asked to create security questions.

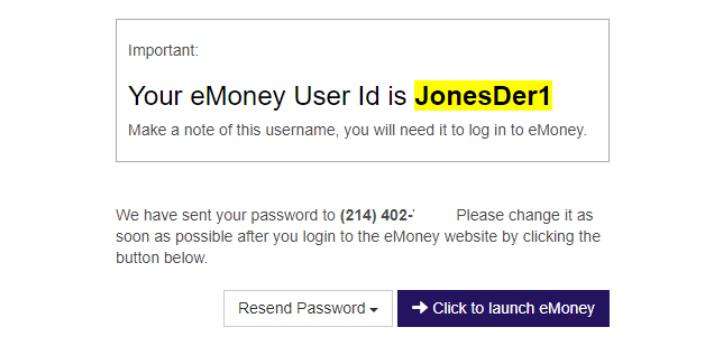

5. After logging in, click Let's Get Started to set goals and plans for your financial future and to enter information about your current financial situation. To skip this step click **Go to my homepage** at the bottom of the screen.

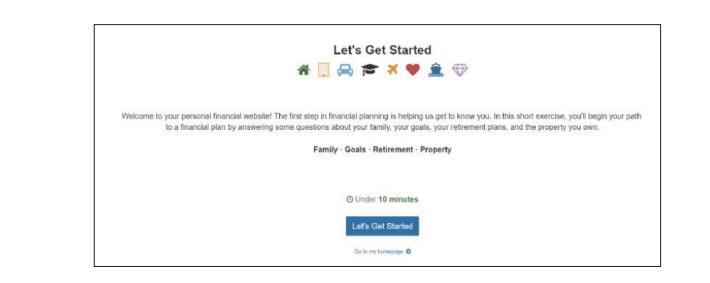

6. It's recommended to change the password to one you can remember. Click the **Settings** tab from your eMoney homepage, then click the **Security** tab. Enter in the temporary password and your new password, then click **Save**. All passwords require at least 8 digits, one capital letter, one lower case letter, and a declines, now is an excellent time that the time time time that  $\alpha$ number.

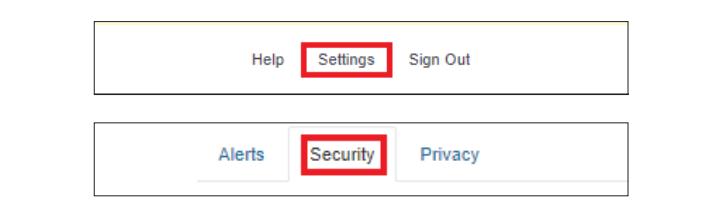

## **SETTING UP EDELIVERY**

Once you have completed your eMoney client portal set up, you can set your eDelivery preferences for your Avantax brokerage accounts.

1. Select **Settings** in the upper right then select the **eDelivery** tab and follow the steps to enable eDelivery. You must complete setup for each account.

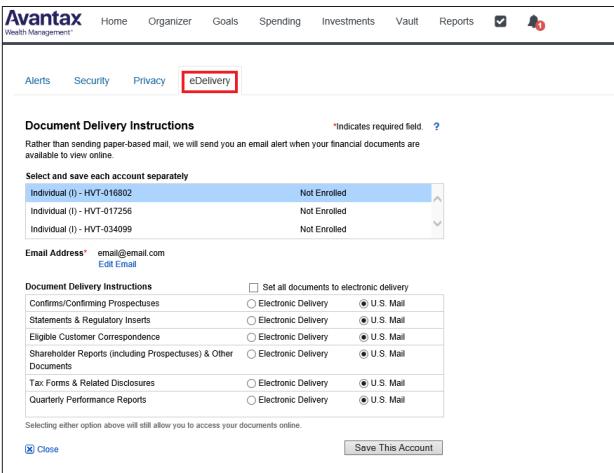

2. Once eDelivery is enabled, locate your documents in the Brokerage Account Documents folder contained within the Vault.

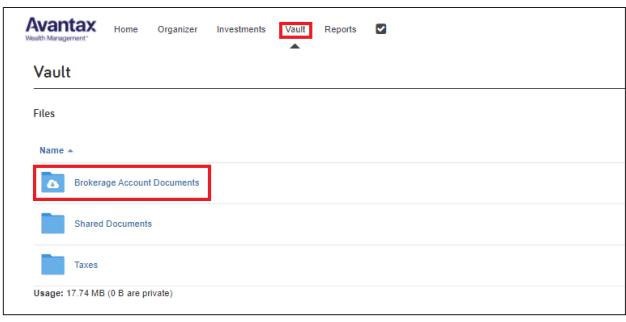

# 1. On your iPhone or Android, access

Eresearch manners commence, access browser and enter https://wealth. emaplan.com/hdvest. Enter your username and password.

Fund account to an Advisory account to an Advisory account to an Advisory account to an Advisory account to an

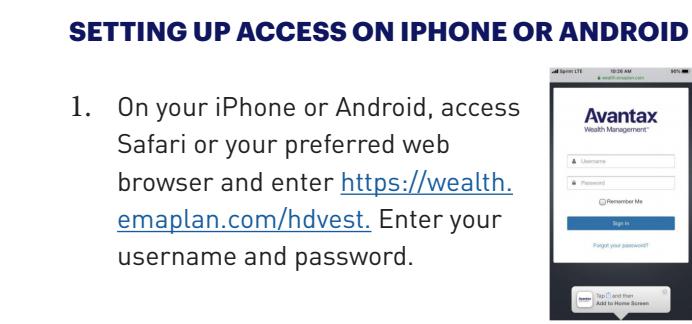

2. Next set a passcode for easier login.

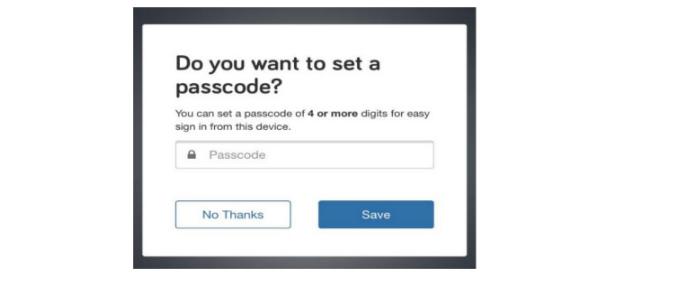

3. Proceed to the eMoney site and add the site to your bookmark tool bar or home screen.

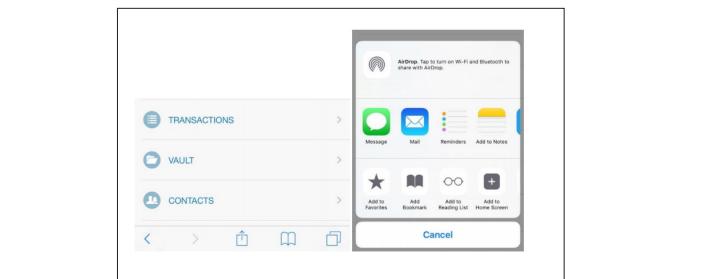

account should you draw from first? When taking the should you draw from first? When taking the should be a should be a short of the short of the short of the short of the short of the short of the short of the short of th **Note:** The screenshots are from an iPhone. Android users will have a slightly different view,<br>. but the experience and instructions are the same.

#### • First and foremost, I want you to know we work on a simple flat-fee basis, i.e., we don't get commis-**EMONEY WEBSITE**

since the pay-as-you-go based on trades; and, we have and only professional professor on the professor of the  $\sim$  you-go basis with no hidden charges and ongoing professor on  $\sim$  you-go basis with no hidden charges and o

sions beyond retirement like buying a house, changing careers and paying for college.

- essential advice that can help wealth over the can directly investing.<br>• Directly https://wealth.emaplan.com/hdvest
- Anticipate Their Response https://www.avantaxwealthmanagement.com/login/ "I can appreciate that, however, given recent market declines, now is an excellent time time to think about re • From the Avantax Wealth Management website, select **eMoney Portal**

Avantax Wealth Management<sup>sM</sup> is the holding company for the group of companies providing financial services under the Avantax name. Securities offered through Avantax weath Management… is the notung company for the group of companies providing infanciat services under the Avantax name. Securities onered th<br>Avantax Investment Services™, Member FINRA, SIPC. Investment advisory ser through licensed agents of Avantax Insurance Agency<sup>sM</sup> and Avantax Insurance Services<sup>sM</sup>. Not all products and services listed are offered by all firms. Products<br>and contiese listed area selvice offered by recently linea and services listed may only be offered by properly licensed individuals.

ancing your portolio for long-term growth. Can we set up a meeting two weeks from now when you very when you v